# **16.1 Журнал выслуги лет**

В журнале создаются протоколы на выслугу лет. Располагается в меню «Журналы». Окно журнала имеет вид [\(рис. 16.1-1\)](#page-0-0).

| ⋒                                                          |  |                                |                                      | Журнал выслуги лет |            |                                                     | ۰<br>$\Box$      |   |
|------------------------------------------------------------|--|--------------------------------|--------------------------------------|--------------------|------------|-----------------------------------------------------|------------------|---|
| Ф<br>r p<br>- 군  <br>$\sim$ $\sim$<br>$\ddot{\phantom{a}}$ |  |                                |                                      |                    |            |                                                     |                  |   |
|                                                            |  |                                | Дата протокола Номер протокола       | Сотрудник          |            |                                                     |                  |   |
|                                                            |  | 09.11.2016                     |                                      | Иванов И.И.        |            |                                                     |                  |   |
|                                                            |  | 19.11.2016<br>2<br>Петров П.П. |                                      |                    |            |                                                     |                  |   |
| Стаж сотрудника<br>Члены комиссии<br>æ                     |  |                                |                                      |                    |            |                                                     |                  |   |
|                                                            |  | Наименование организации       |                                      |                    |            | Дата начала  Дата окончания  Наименование должности | Ведомственный  ∧ |   |
|                                                            |  |                                | Управление Центрального округа       | 09.04.2003         | 11.07.2003 | бухгалтер                                           |                  |   |
|                                                            |  |                                | Управление федерального казначейства | 14.07.2003         | 14.07.2008 | специалист 2 категории                              |                  |   |
|                                                            |  | ГУ КК "Краснодарская ЦБ "      |                                      | 16.07.2008         | 30.06.2013 | специалист 2 категории, бухг. <u>П</u>              |                  |   |
|                                                            |  |                                |                                      |                    |            |                                                     |                  | w |
| $\,<$                                                      |  |                                |                                      |                    |            |                                                     | ⋗                |   |

<span id="page-0-0"></span>рис. 16.1-1

## **Свойства журнала**.

1. В детальную часть журнала попадает трудовая деятельность сотрудника с предыдущих мест работы.

2. Трудовой деятельности можно присвоить ведомственный стаж. При проведении протокола эти изменения отобразятся в стаже сотрудника.

3. Члены комиссии вносятся в детальную часть «Члены комиссии».

Чтобы создать протокол, выполните следующие действия.

1. Нажмите кнопку основной части  $\frac{1}{4}$  – «Добавить запись». Появится форма ввода данных [\(рис. 16.1-2\)](#page-1-0).

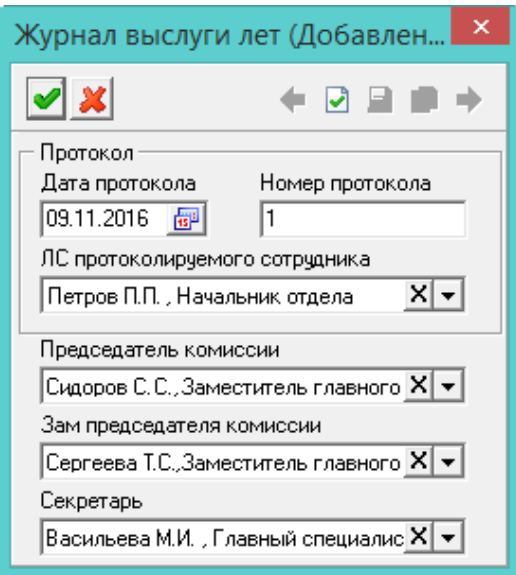

<span id="page-1-0"></span>рис. 16.1-2

2. Внесите данные.

**Дата протокола/Номер протокола** – укажите дату и номер документа.

**ЛС протоколируемого сотрудника** – выберите из списка нужного сотрудника.

**Председатель комиссии**/**Заместитель председателя комиссии**/**Секретарь комиссии –** носят информативный характер, используются для вывода в печатных формах.

3. Чтобы сохранить данные, нажмите кнопку – «Подтвердить изменения».

### **Присвоение ведомственного стажа.**

Чтобы присвоить трудовой деятельности ведомственный стаж, установите двойным кликом галочку в колонке детальной части «Ведомственный». Галочку можно установить до проведения протокола.

#### **Утверждение протокола.**

Чтобы утвердить протокол, нажмите кнопку – «Проведение протокола выслуги лет». После утверждения протокола, изменения по стажу отобразятся в журнале сотрудников.

Чтобы отменить утверждение протокола, нажмите кнопку **\*** - «Отмена протокола выслуги лет».

### **Протокол выслуги лет.**

Чтобы сформировать протокол выслуги лет, вызовите список для кнопки – «Печать» и выберите нужный отчёт.

В отчёте, для строки «рекомендовать Министру труда и соц развития утвердить стаж», используется штатная единица с признаком «Начальник отдела» и подразделение с признаком «Руководящий отдел в печатной форме приказов».